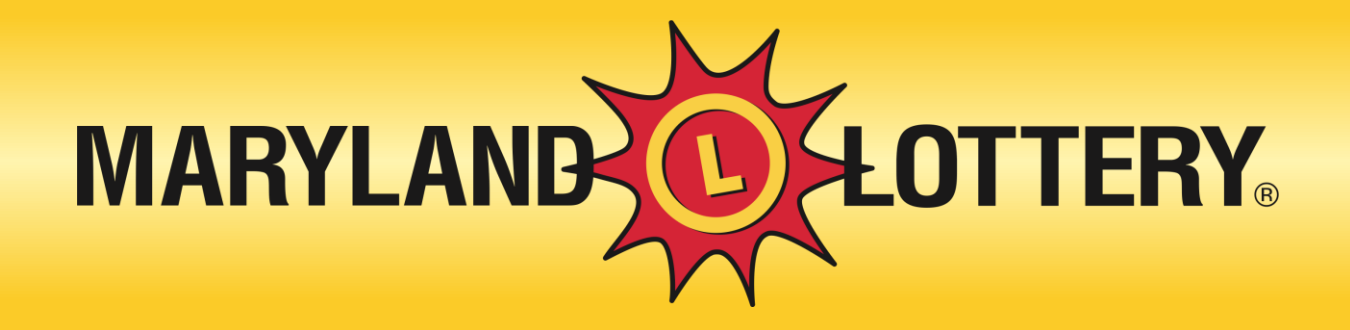

### **SciGuard Plus for Retailers**

## **What is SciGuard Plus?**

SciGuard Plus is a new behind the scenes method for the Maryland Lottery to verify authenticity of a lottery ticket when barcode scanning is unavailable due to mis-cut or damaged ticket.

Why is this being implemented?

- Increased security measures are now required as new industry standards.
- SciGuard Plus prevents player from falsifying a winning lottery ticket.

# **What Lottery Tickets are affected?**

All lottery tickets printed from your terminal.

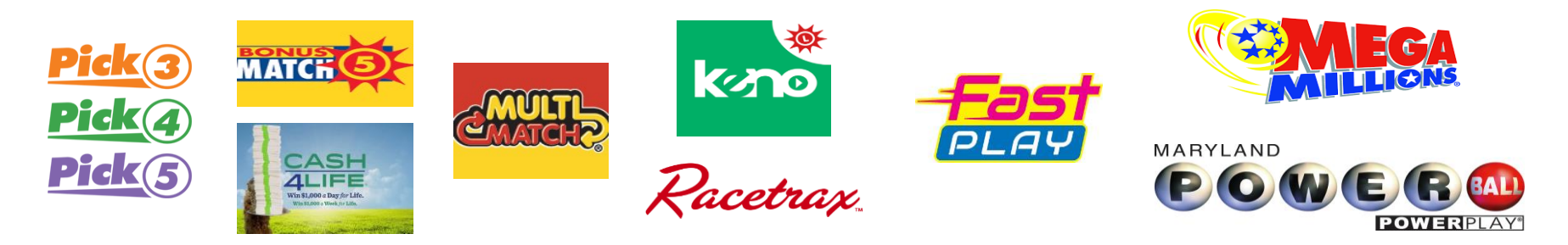

You will see new keys called RK (Retailer Key) and LK (Lottery Key) printed on the top and bottom of terminal game tickets. (The RK Key is the only one you will use)

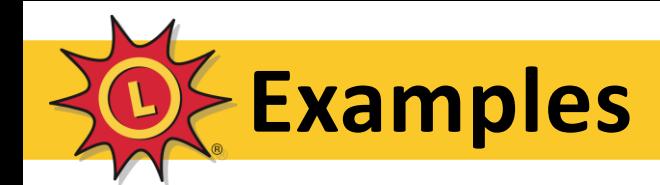

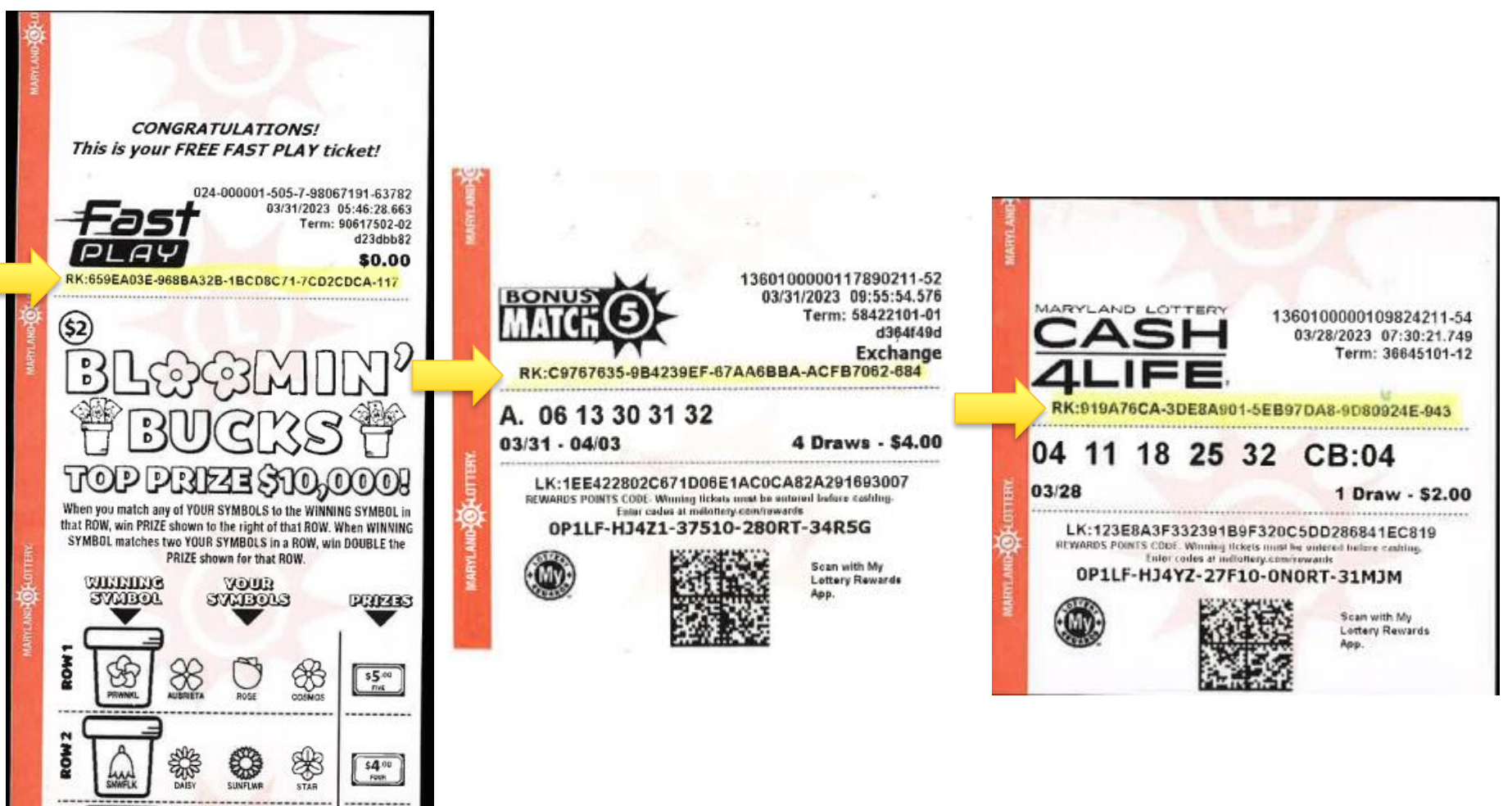

# **How does it affect you?**

This will not impact your day to day lottery business.

- Any ticket that can be scanned through a terminal, will not prompt for these keys to be entered. (SciGuard Plus is only used if the scanning process fails.)
- These new keys are only entered if a ticket barcode can't be scanned through the terminal and there is a need for a manual cash. (Damaged ticket or missing barcode)

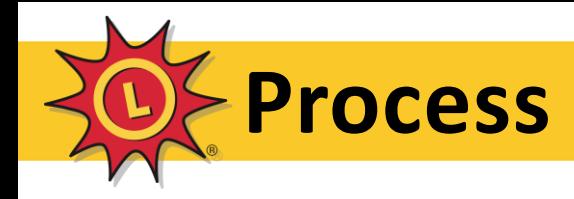

Ticket Scanning Process:

- This is not changed.
- You will still scan a ticket barcode as normal when available and your terminal will notify you if it is a winner and the prize amount to pay just as it does now.

Manual Entry Process:

- When a ticket barcode is not able/available to scan, you will manually enter the ticket serial number into the Cash/Cancel screen of your terminal.
- The terminal will then prompt you to enter the Retailer Key (RK) found at the top of the ticket.

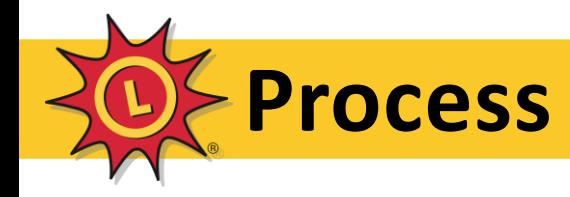

#### For a manual cash:

#### 1. Go to the Cash/Cancel tab of your terminal.

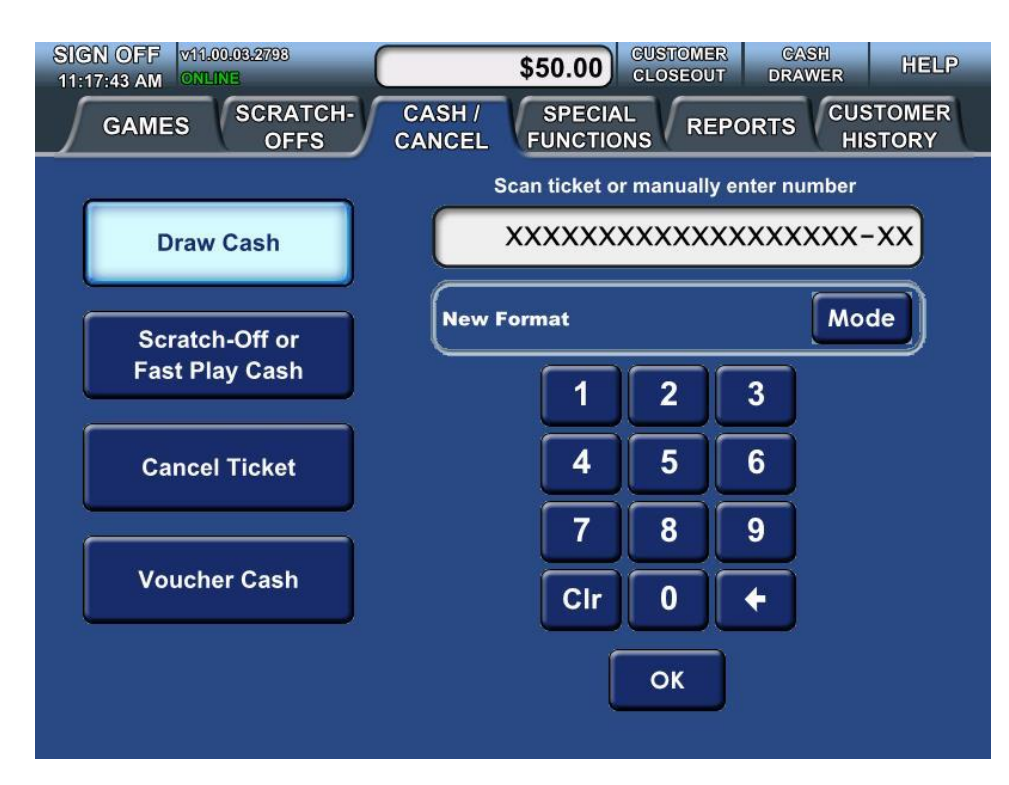

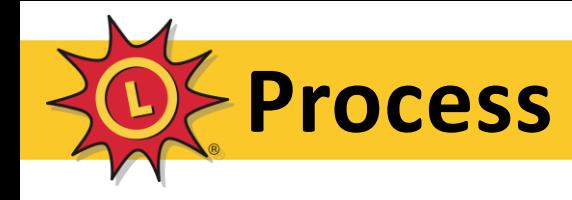

#### 2. Enter the ticket serial number as usual.

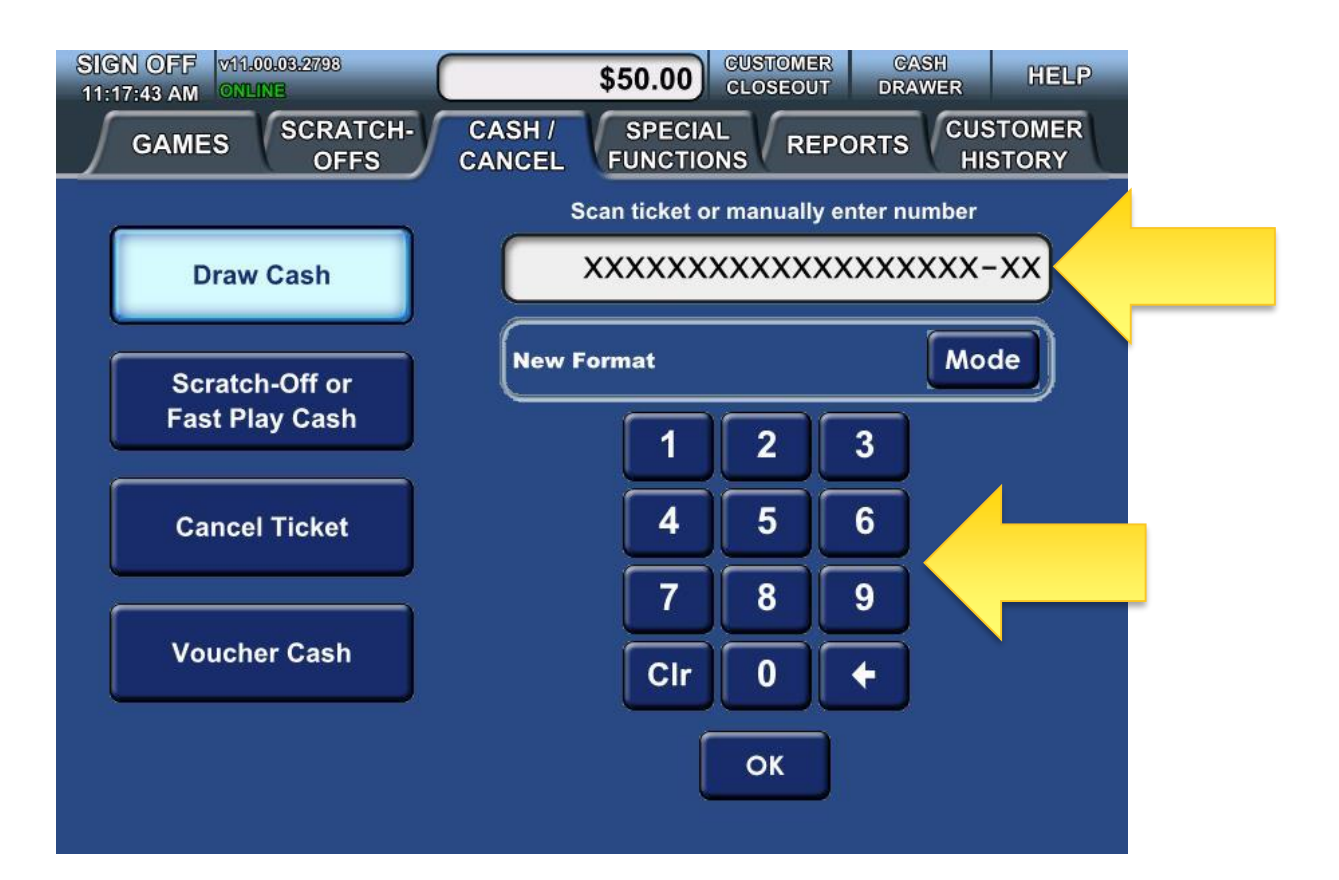

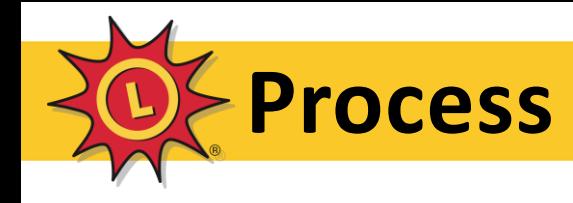

#### 3. The terminal will prompt you to enter the RK Key.

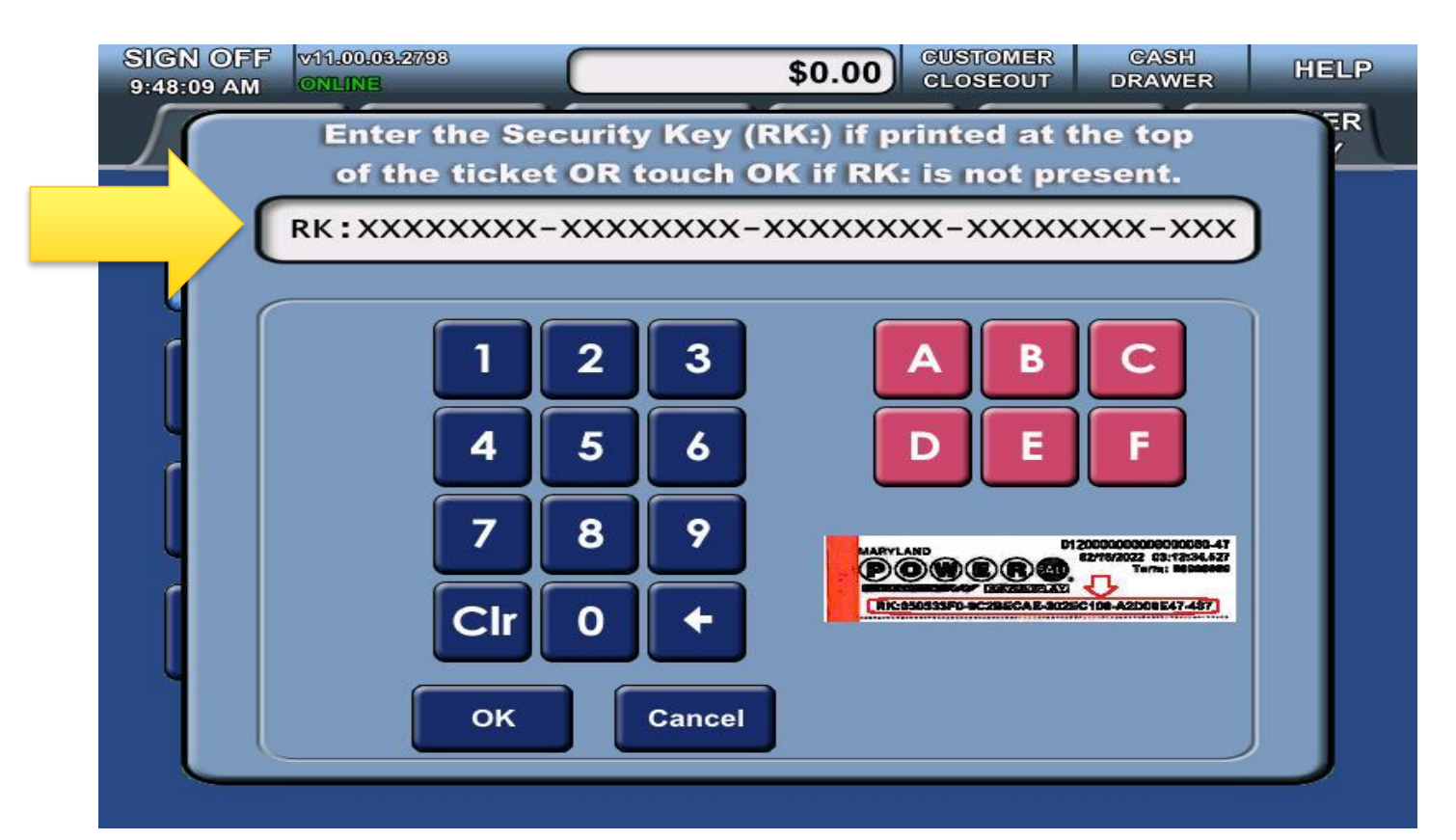

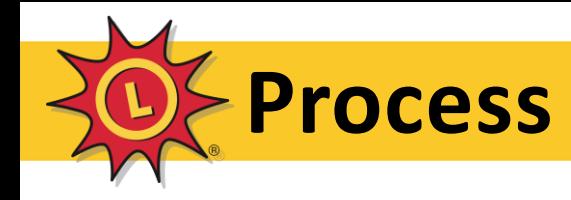

4. Enter the RK Key found near the logo of the ticket in the window, as shown below.

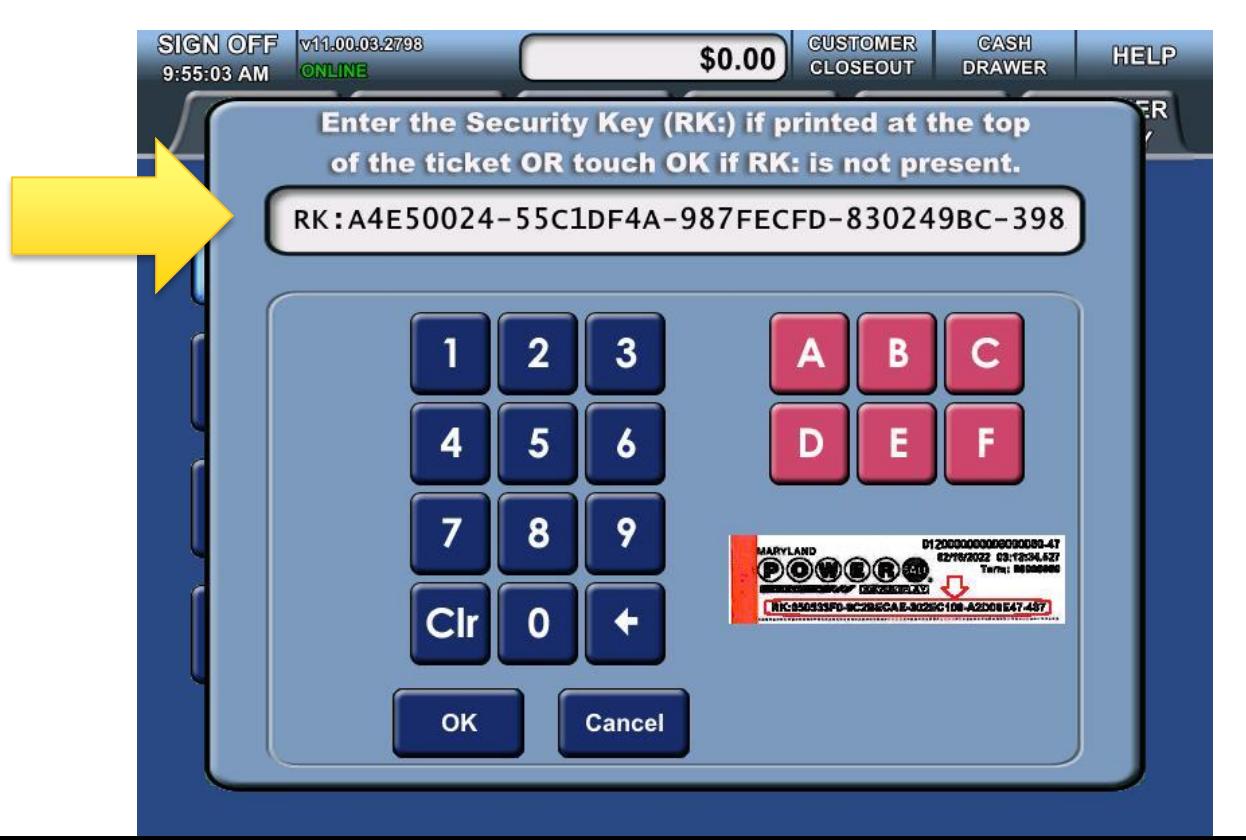

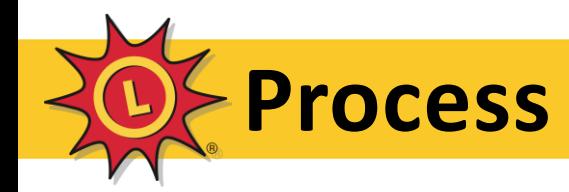

5. If the ticket is a winner, the terminal will notify you of the amount and print two copies of the winner receipt just as it does today. You will then pay the customer. (If the winning ticket is over \$100, you will see the screen below, otherwise, it will just inform you to pay and print the receipts.)

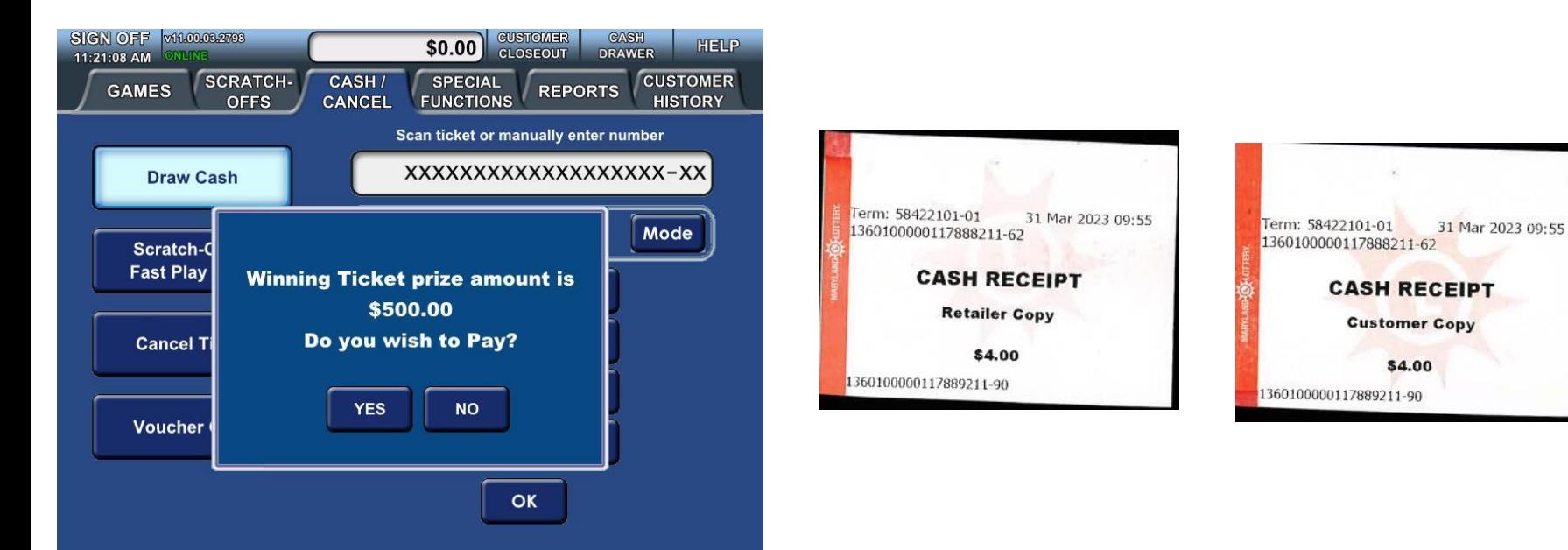

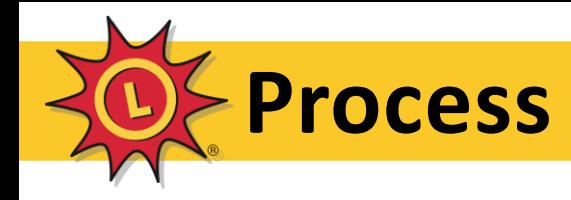

5. If the ticket is not a winner, the terminal will notify you it is not a winner. Inform the customer.

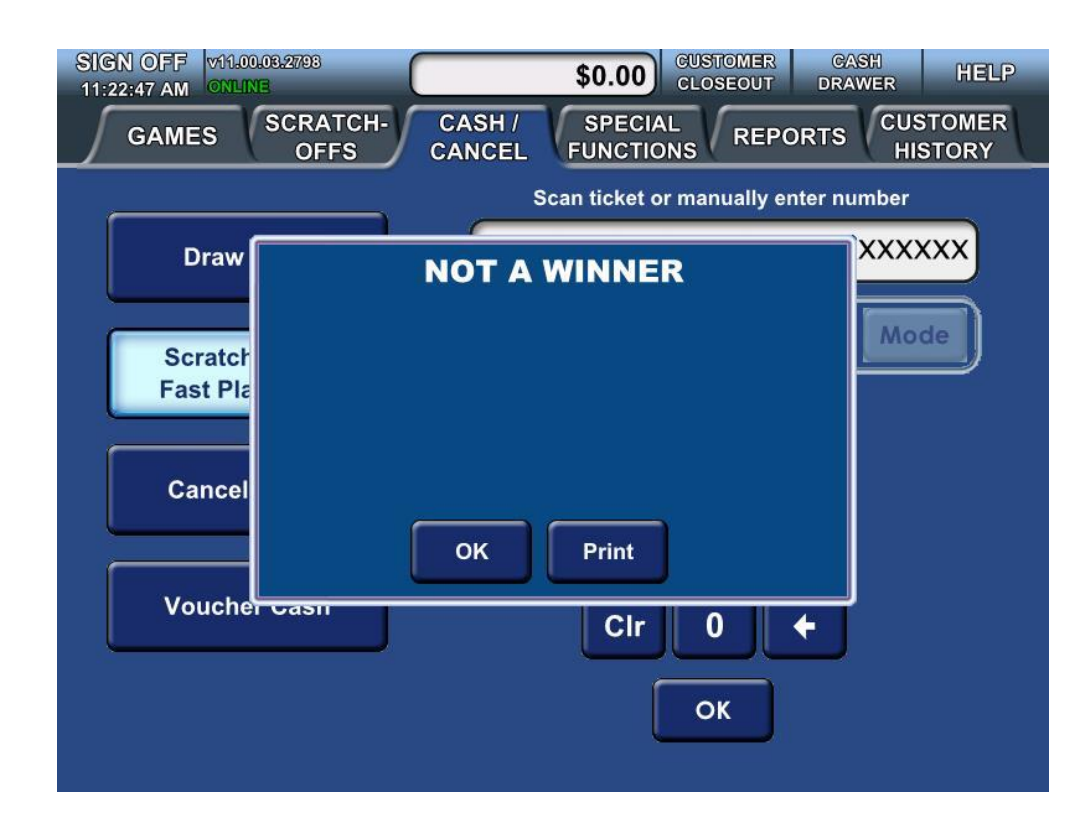

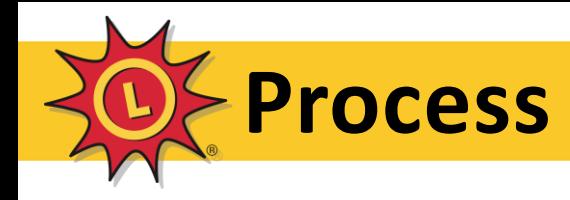

6. If you entered the RK Key incorrectly the terminal will notify you and will allow you to re-enter the RK Key.

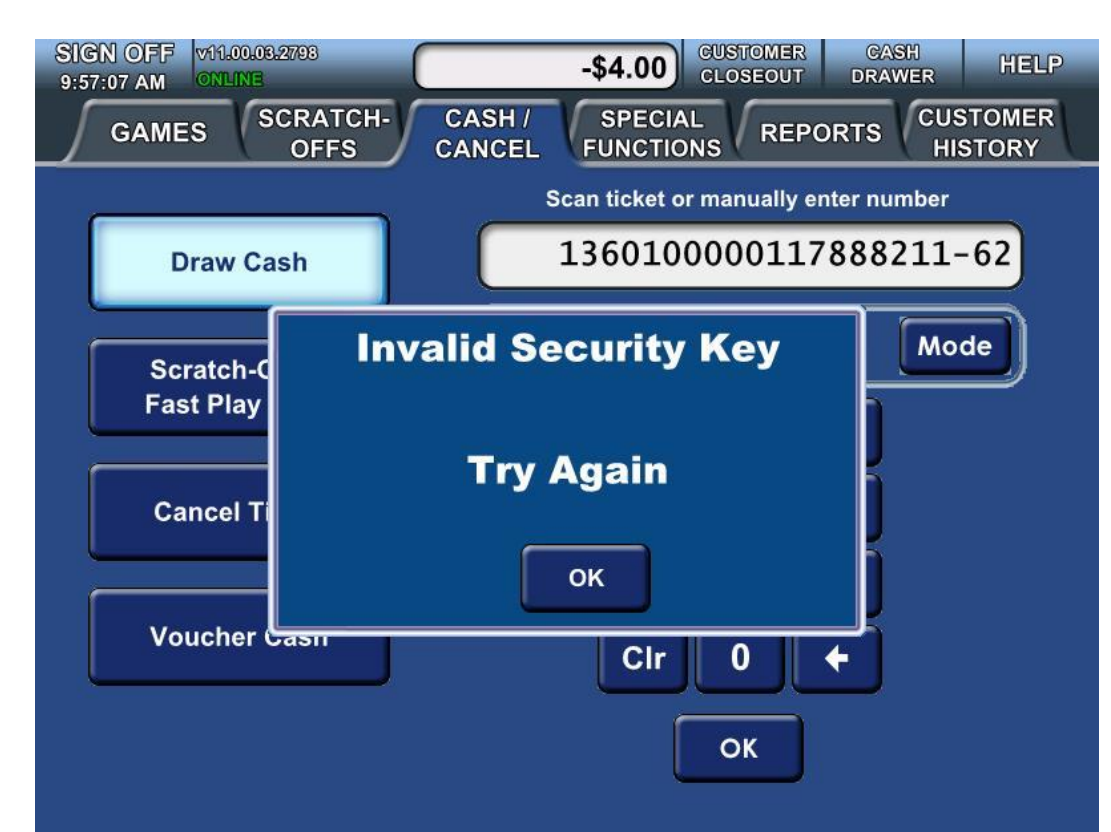

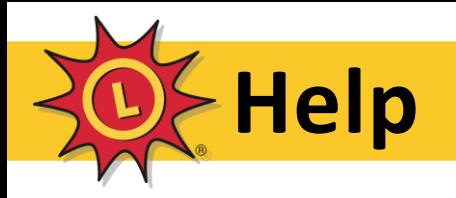

In the Cash/Cancel screen of the terminal you can press the Help button in the top right of the screen and instructions are provided for entering the RK Key.

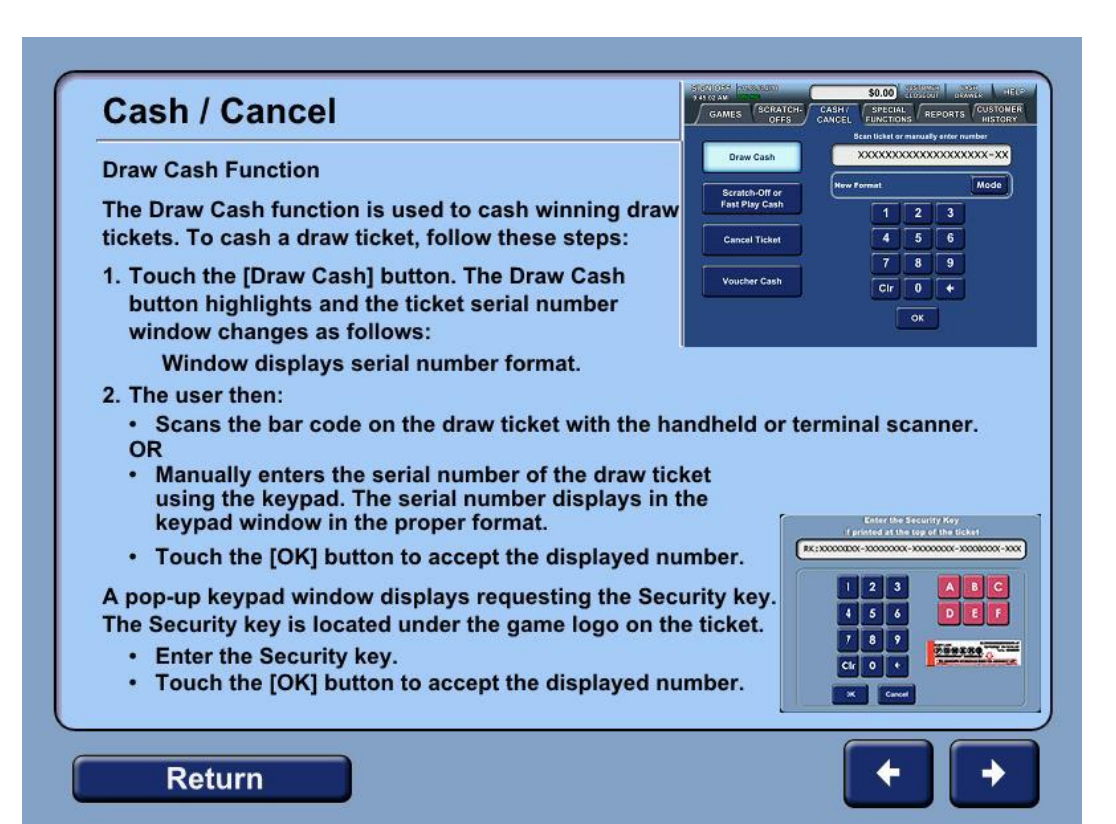

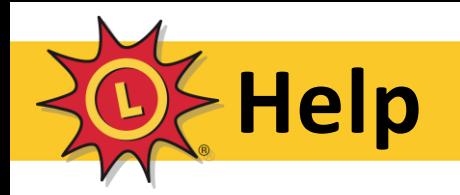

Should you need any assistance with the new process for manual entry tickets, please reach out to your District Sales Manager or Regional Sales Manager. They can assist you with any qustions you may have.

Further information for SciGuard Plus can also be found on Retailer Corner of mdlottery.com.

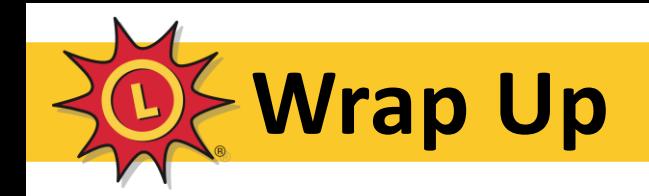

- Again, this new SciGuard Plus process will not affect your day to day lottery business.
- This new cashing process is only followed for manual entering tickets. The cashing process for tickets that can be scanned is unaffected.
- Familiarize yourself and know where to locate the RK Key on lottery tickets for ease of use.
- Thank you for all you do as a MD Lottery Retailer!

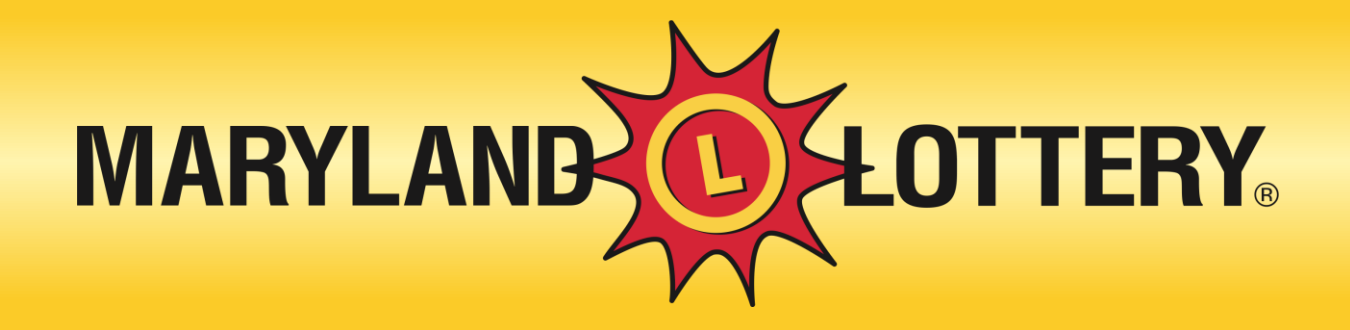

## **SciGuard Plus for Retailers**